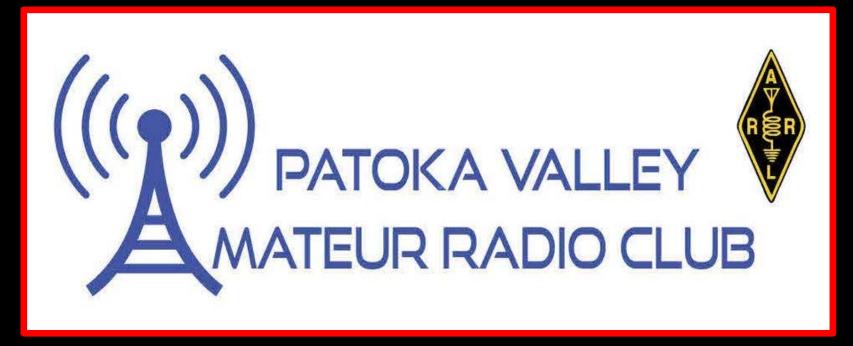

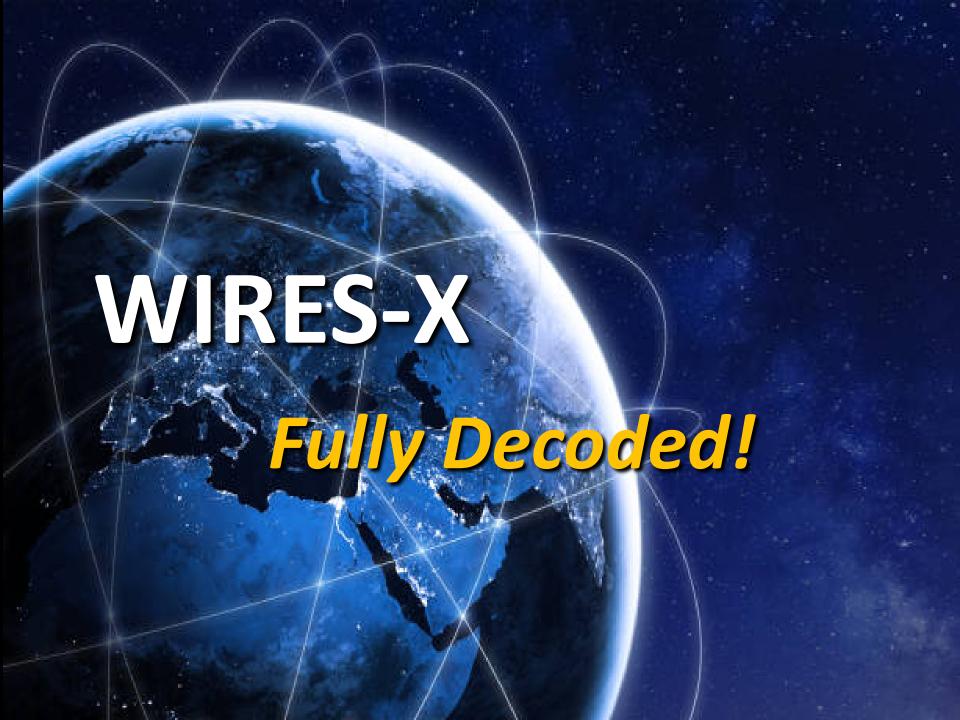

### Agenda

- What is WIRES-X
- The Access Methods Available
- Set Up and Use each Method

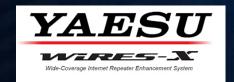

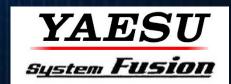

# Make the MOST out of your System Fusion Radios by using WIRES-X to achieve global communications

## WIRES-X is not System Fusion & System Fusion is not WIRES-X

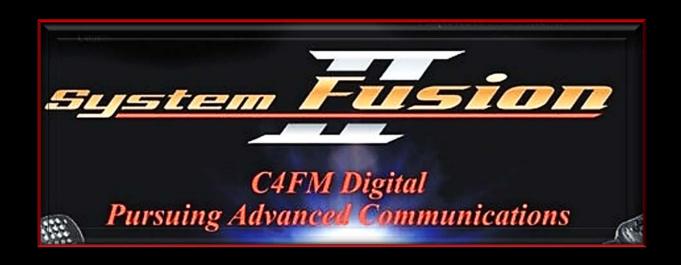

- Yaesu's implementation of C4FM
- Newest amateur radio digital mode
- Introduced in 2013
- Backward compatible with analog FM
- VERY easy to use

## RS

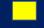

**Fusion** 

WIRES-X (13)

| *2M & 440 MHz DIGITAL REPEATERS WITHIN 60 MILES OF JASPER WIRES-X ( |           |             |                |           |              |   |                 |            |            |  |
|---------------------------------------------------------------------|-----------|-------------|----------------|-----------|--------------|---|-----------------|------------|------------|--|
| System Fusion (28)                                                  |           |             | DMR (5)        |           |              |   |                 | D-STAR (5) |            |  |
| Location                                                            | Call Sign | Frequency   | Location       | Call Sign | Frequency    |   | Location        | Call Sign  | Freque     |  |
| Bloomington, IN                                                     | K9IU      | 147.180 MHz | Evansville, IN | W9OG      | 442.1875 MHz |   | Bloomington, IN | K9IU       | 444.900    |  |
| Chrisney, IN                                                        | KC9FTG    | 146.910 MHz | Ferdinand, IN  | K9CFM     | 441.175 MHz  |   | Kirksville, IN  | WB9TLH     | 443.050    |  |
| Cincinatti, IN                                                      | W9HD      | 444.800 MHz | Kirksville, IN | WB9TLH    | 443.050 MHz  |   | Mitchell, IN    | W9QYQ      | 444.050    |  |
| Evansville, IN                                                      | W9OG      | 147.150 MHz | Mitchell, IN   | N9UMJ     | 147.345 MHz  |   |                 |            |            |  |
| Evansville, IN                                                      | W9KXP     | 146.835 MHz | Owensboro, KY  | WB9TLH    | 444.9625 MHz |   |                 |            |            |  |
| Henderson, KY                                                       | W4KVK     | 145.490 MHz |                |           |              |   |                 |            |            |  |
| Jasper, IN                                                          | N9MZF     | 444.675 MHz |                |           |              |   |                 |            |            |  |
| Kirksville, IN                                                      | WB9TLH    | 443.050 MHz |                |           |              |   |                 |            |            |  |
| Linton, IN                                                          | N9BII     | 145.170 MHz |                |           |              |   |                 |            |            |  |
| Linton, IN                                                          | W9ILS     | 444.425 MHz |                |           |              |   |                 |            |            |  |
| Lynville, IN                                                        | W9KXP     | 145.250 MHz |                | 71        | % of t       | h | a dia           | ital       |            |  |
| Mitchell, IN                                                        | N9UMJ     | 147.345 MHz |                | /4        | /0 UI L      |   | e aig           | Ilai       |            |  |
| Mitchell, IN                                                        | W9QYQ     | 444.050 MHz |                |           |              |   |                 |            |            |  |
| Mount Carmel, IL                                                    | AI9H      | 146.940 MHz |                | epea      | aters i      |   | Sout            | nwe        | <b>251</b> |  |
| Mount Carmel, IL                                                    | К9ВЈЕ     | 444.775 MHz |                | _         |              |   |                 |            |            |  |
| Mount Carmel, IL                                                    | W9KTL     | 442.150 MHz |                | Ind       | iana a       | r | e Svs           | tem        |            |  |
| Newburgh, IN                                                        | AE9OZ     | 145.430 MHz |                |           |              |   |                 |            |            |  |

Newburgh, IN

Owensboro, KY

Paxton, IN

Princeton, IN

Princeton, IN

Vincennes, IN

Vincennes, IN

Vincennes, IN

Wickliff, IN

Washington, IN Wesstview, KY

Shoals, IN

K4HY

W9ILS

KB9NEJ

KC9MEW

KA9PSX

W9EOC

W9ILS

W9EOC

W9ILS

KY4SP

KC9BUH

147.210 MHz

146.925 MHz

145.410 MHz

442,050 MHz

145.210 MHz

146.670 MHz

443.925 MHz

443.675 MHz 443.225 MHz

147.060 MHz 145.370 MHz

\*Based on RepeaterBook Directory search and W9ILS Directory search on 08/14/22

#### Frequency 444.900 MHz 443.050 MHz 444.050 MHz

**D-STAR (5)** Call Sign K9IU

## WIRES-X

- WIRES (Wide-coverage Internet Repeater Enhancement System) is a Internet communication system for amateur radio (Yaesu introduced in 2002)
- WIRES-X supports World Wide Communications

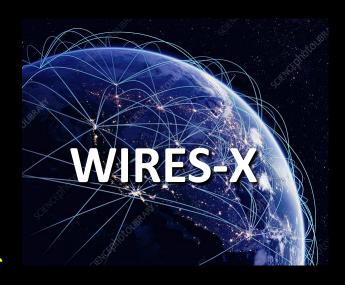

• Similar to EchoLink and IRLP but with more features

## Advantages of WIRES-X

- Supports C4FM digital and Analog FM over the internet
- Easily link repeaters
- Automatically connects to nodes and "rooms"
- Call sign, name, distance between stations included in each transmission

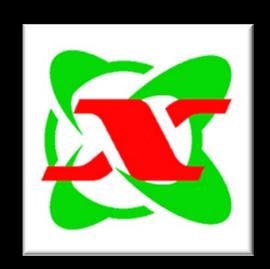

## **Terminology**

#### NODE

An individual radio or repeater connected to WIRES-X via the Internet

#### **ROOM**

A community space where many WIRES-X nodes can connect (like a party line)

## How to Access Wires-X

## WIRES-X Access

#### **INTERNET**

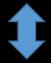

**Digital Data** 

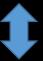

**Digital Data** 

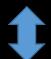

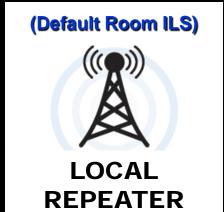

System Fusion Repeater linked to Wires-X

443.225 MHz Washington

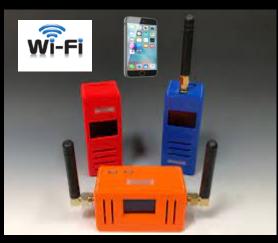

Hot Spot Linked to Wires-X (via Reflector)

**Anywhere** 

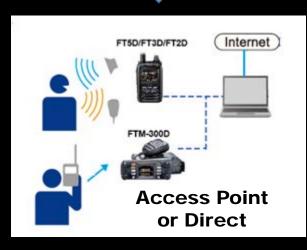

Local Node Linked to Wires-X

**Home Station** 

## WIRES-X Access via a Local Repeater

#### Connecting to Wires-X via Repeater

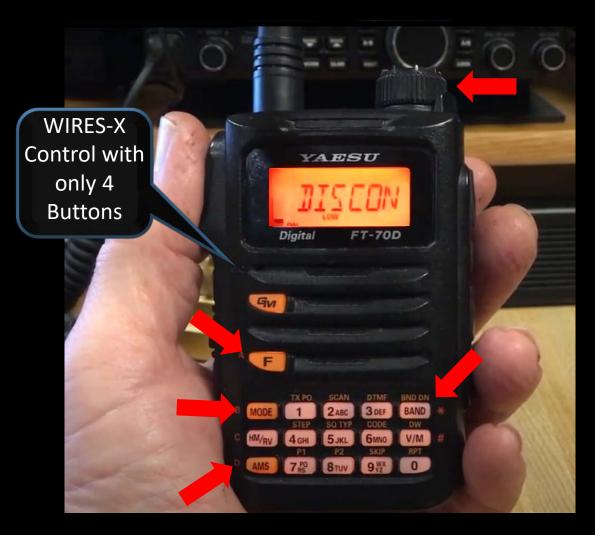

#### **WIRES-X ACCESS**

- Hit "F" Key + AMS
- Says "Connect"

#### **SELECT ROOM**

- Dial Knob
- Select or Enter Room #
- Hit "AMS" Key

#### **DISCONNECT ROOM**

Hit "Band" Key

## NORMAL RADIO OPERTION

Hold "Mode" Key

**Use WIRES-X Room#** 

| ROOM ID▲     | <u>DTMF ID</u>           | <u>Act</u>                | Room Name                       | <u>City</u>                   | <u>State</u>            | <u>Country</u>                  | <u>Comment</u>                                                                        |
|--------------|--------------------------|---------------------------|---------------------------------|-------------------------------|-------------------------|---------------------------------|---------------------------------------------------------------------------------------|
| 0 <u>A</u>   | 27472                    | 000                       | Bedfordshire Gateway            | Dunton                        | Bedfordshire            | UK                              | Covers most of West Anglia                                                            |
| 1 <u>A</u>   | 89062                    | 000                       | MB6HG West Lancs UK             | Ormskirk                      | Lancashire              | UK                              | Chat for all. And it's G7EVY's Home!                                                  |
| 2 <u>A</u>   | 86163                    | 000                       | Chase Chat                      | CANNOCK                       | Staffordshire           | UK                              |                                                                                       |
| SFG          | 41405                    | 005                       | Staffs Fusion Group             | Hednesford                    | Staffordshire           | UK                              | Hednesford Staffs                                                                     |
| 34 <u>DD</u> | 86043                    | 000                       | The 34DD room                   | Northwich                     | Cheshire                | UK                              | Because too ample is just ample enough.                                               |
| NERV h       | 22945<br>ttps:/<br>80209 | 000<br><b>/wwv</b><br>001 | NERV統華司令部<br>V.Yaesu.co<br>SFTR | Nagoya-city  m/jp/e  trinidad | Aichi en/wires Colorado | Japan<br>S- <b>x/id,</b><br>USA | U.N.NERV 主幹通信指揮システム /active_room.php SANTA FE TRAIL RANCH                             |
| CQ-UK        | 27793                    | 025                       | CQ-UK                           | ABERDEEN                      | Aberdeenshire           | UK                              | World Wide Room                                                                       |
| GB3WF        | 27292                    | 001                       | GB3WF - Otley                   | Leeds                         | West Yorkshire          | UK                              |                                                                                       |
| PRIDE        | 85527                    | 001                       | LGBTQIA+ HAMS                   | Yuma                          | Arizona                 | USA                             | Linked with the Pride Radio Network. See https://prideradionetwork.com for more info. |
| CQ-SCV       | 64726                    | 000                       | CQ Santa Clarita                | Santa Clarita                 | California              | USA                             | 431.550 100w Santa Clarita, CA                                                        |
| FREESTAR     | 41729                    | 002                       | FreeSTAR UK                     | Aberdeen                      | Aberdeenshire           | UK                              | FreeSTAR UK & International Multi-Mode Network                                        |

## Popular Rooms

- America Link #21080
- Texas Nexus #21636
- MNWIS #21493
- CQ America #2100 (Yaesu)
- Yaesu PDN #43369 (Yaesu)
- Indiana Link South #43844

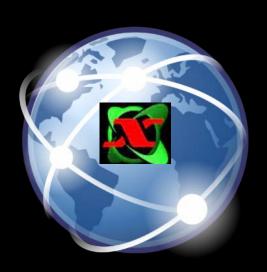

## WIRES-X Access via a Hot Spot

#### Connecting to Wires-X via Hot Spot

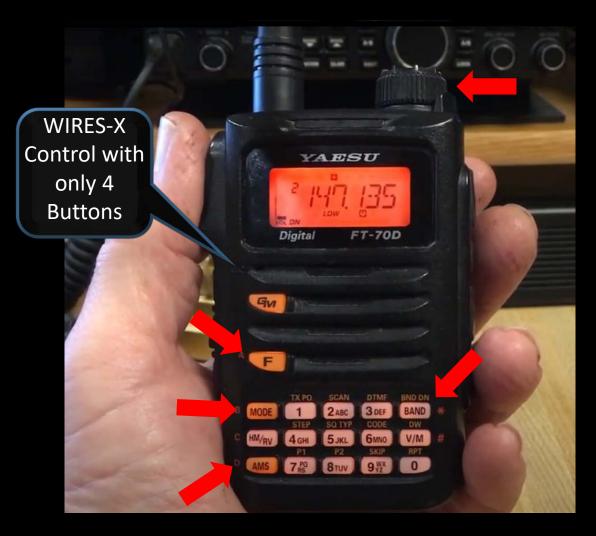

SAME AS
CONNECTING
THROUGH A
REPEATER

except

USE
YSF REFLECTOR #
INSTEAD OF
WIRES-X ROOM #

**Use YSF Reflector #** 

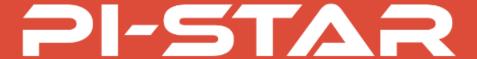

#### **Pi-Star Digital Voice Software**

Home

Information

Pi-Star Tools

Multi Reflector

D-Star Mode

DMR Mode

YSF Mode

P25 Mode

NXDN Mode

Downloads

Links

Print

#### **YSF Reflector List**

This table of YSF reflectors is pulled from the Pi-Star YSF Database (updated every 5 mins).

| YSF Number | Description      | YSF DTMF | DMR2YSF TG | DMR2YSF TG<br>via DMRGateway |
|------------|------------------|----------|------------|------------------------------|
| 62674      |                  | #62674   | TG 62674   | TG 7062674                   |
| 44513      | NO               | #44513   | TG 44513   | TG 7044513                   |
| 65911      | USA              | #65911   | TG 65911   | TG 7065911                   |
| 21909      | YES              | #21909   | TG 21909   | TG 7021909                   |
| 98002      | FURRY            | #98002   | TG 98002   | TG 7098002                   |
| 95569      | GAYYY            | #95569   | TG 95569   | TG 7095569                   |
| 85527      | PRIDE            | #85527   | TG 85527   | TG 7085527                   |
| 01701      | STAR-TREK        | #01701   | TG 01701   | TG 7001701                   |
| 11111      | -RAMSES-USA      | #11111   | TG 11111   | TG 7011111                   |
| 24465      | 00-CQ-SOUTH-AUST | #24465   | TG 24465   | TG 7024465                   |
| 27793      | 00-CQ-UK-C4FM    | #27793   | TG 27793   | TG 7027793                   |
| 22003      | 00-CQ-UK-VW      | #22003   | TG 22003   | TG 7022003                   |
| 91944      | 00-CQ-WORLD      | #91944   | TG 91944   | TG 7091944                   |
| 32888      | 00-DoDropIn      | #32888   | TG 32888   | TG 7032888                   |
| 41619      | 00-GB7AB         | #41619   | TG 41619   | TG 7041619                   |
| 96265      | 00-HUBNet-00     | #96265   | TG 96265   | TG 7096265                   |
| 41562      | 001-CQ-UK        | #41562   | TG 41562   | TG 7041562                   |
| 13586      | 001-KP3AV-System | #13586   | TG 13586   | TG 7013586                   |
| 96259      | 003-YSF          | #96259   | TG 96259   | TG 7096259                   |
| 34108      | 007-YSF          | #34108   | TG 34108   | TG 7034108                   |
| 32642      | 021YSF           | #32642   | TG 32642   | TG 7032642                   |
| 41444      | 042-YSF          | #41444   | TG 41444   | TG 7041444                   |
| 84905      | 096ysf-Busan-KR  | #84905   | TG 84905   | TG 7084905                   |
| 74652      | 119-YSF          | #74652   | TG 74652   | TG 7074652                   |
| 68800      | 2007-DXGROUP     | #68800   | TG 68800   | TG 7068800                   |

https://www.pistar.uk/ysf\_reflectors.php

| 06015 | 0525            | <del>#253</del> 15 | TG 06015 | TG .006015 |
|-------|-----------------|--------------------|----------|------------|
| 97629 | 79435           | #97629             | TG 97629 | TG 7097629 |
| 65947 | 843IPSC2        | #65947             | TG 65947 | TG 7065947 |
| 19813 | A1-MAWCG-Fusion | #19813             | TG 19813 | TG 7019813 |
| 17950 | AH-HUH.NET      | #17950             | TG 17950 | TG 7017950 |
| 83071 | ALBA-SCOTLAND   | #83071             | TG 83071 | TG 7083071 |
| 21887 | ANDALUCIA       | #21887             | TG 21887 | TG 7021887 |

## WORLD WIDE

ACTIVE WIRES-X ROOMS

1,634

\*YSF REFLECTORS

1,307

\* Includes DMR2YSF TG

## More About Hot Spots

### **Hot Spots**

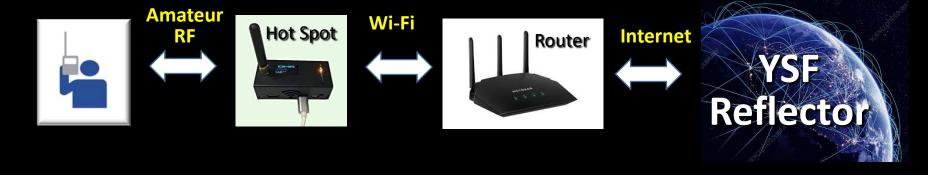

- Provide an RF interface to REFLECTOR SYSTEMS such as YSF & FCS via Wi-Fi/Internet
- Reflector Systems are Not a direct connection to WIRES-X (they are bridged connections)
- Not all WIRES-X Rooms & Nodes are available on Reflectors

### **Hot Spots**

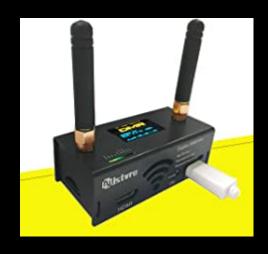

Can be purchased fully assembled (\$100 to \$200)

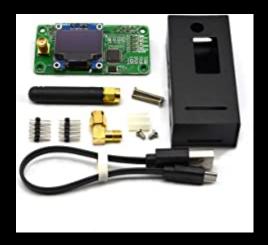

Can be purchased as Kits

(Under \$100)

Some can handle many digital modes, including DMR, D-STAR, YSF, P25, NXDN,

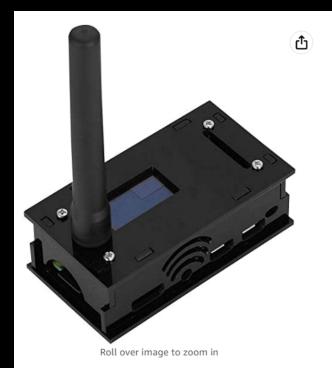

Hotspot Module Board, Jumbo Spot RTQ MMDVM Hotspot Support P25 DMR YSF+OLED Screen+Antenna+8G TFT Card,Fully Assembled and Tested Jumbo Spot RTQ with Acrylic Enclosure(Black)

Visit the Sanpyl Store

★★★☆☆ ~ 6 ratings

\$165<sup>42</sup>

& FREE Returns ~

- · Support PI STAR's web based digital voice dashboard and configuration tool.
- · Support all four digital amateur modes DMR, D Star, P25 and System Fusion.
- Built in OLED system status display indicating Mode, Talk Group and Call Sign.
- . Built in LED indicators for status of Power, PTT, COS and Mode.
- . Console port SSH 22 for root level access to the operating system.

**Fully Assembled** 

## Many models are available on Amazon

#### How to Build a Pi-Star Hotspot on Raspberry Pi 3 - TheSmokinApe

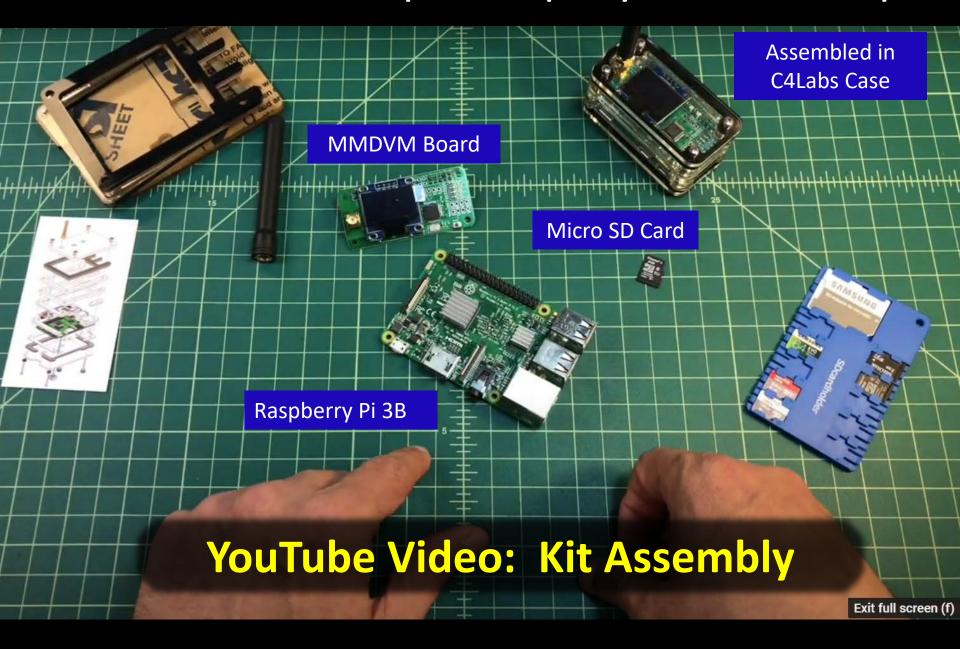

#### **NICE THING ABOUT HOT SPOTS:**

They provide your own private connection to WIRES-X

You do not need a repeater!

#### **NICE THING ABOUT HOT SPOTS:**

#### MINIMAL NETWORK REQUIREMENTS

EXAMPLE: The openSPOT4 uses **VERY LITTLE** internet traffic. Depending on the active connector, the data rate estimates are as follows:

- Quiet channel is 36-180 kB / hour
- Active channel is 3-6 MB / hour

#### **ANOTHER NICE THING ABOUT HOT SPOTS:**

## Your System Fusion (C4FM) radio can talk to DMR, D-Star, NXDN, & P25

<u>(Cross Mode)</u>

#### **ANOTHER NICE THING ABOUT HOT SPOTS:**

Put one in your vehicle, tether it to your cell phone or mobile router, and your mobile can stay connected to WIRES-X rooms/nodes (possibly your home repeater)

## ANYWHERE IN THE COUNTRY!

## Setting up a Hot Spot

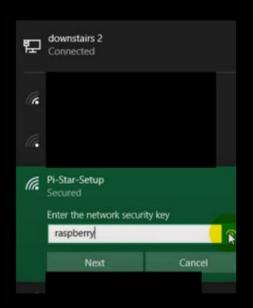

#### **TURN ON HOT SPOT**

 Discover Hot Spot on computer Wi-Fi & connect

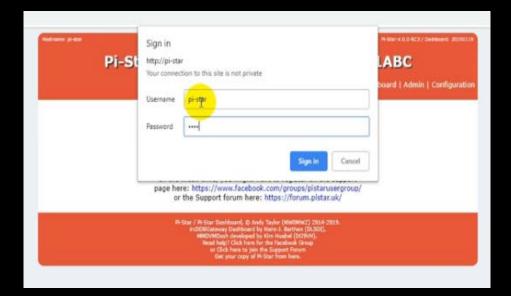

#### Log In to Hot Spot

- Use Browser
- Go to "pi-star/"
- Bring up Dash Board
- Login with "pi-star" and "raspberry"

## **Hot Spot Setup**

| Pi-Star:4.1.2 / Dashboard: 20200813                                          |                                       |                             |                |                |           |              |      |  |  |  |
|------------------------------------------------------------------------------|---------------------------------------|-----------------------------|----------------|----------------|-----------|--------------|------|--|--|--|
|                                                                              | Pi-Star Digital Voice - Configuration |                             |                |                |           |              |      |  |  |  |
|                                                                              |                                       |                             |                |                |           |              |      |  |  |  |
| Dashboard   Admin   Expert   Power   Update   Backup/Restore   Factory Reset |                                       |                             |                |                |           |              |      |  |  |  |
|                                                                              | Gateway Hardware Information          |                             |                |                |           |              |      |  |  |  |
| Hostname                                                                     | Kernel                                | Platform                    | CPU Los        |                | 2.2.3.2.2 |              |      |  |  |  |
| pi-star                                                                      | 4.19.97+                              | Pi Zero W Rev 1.1           | (512MB)        | 3.95 / 1.64    | / 0.6     | 33.6°C / 92. | .5°F |  |  |  |
| Control Software                                                             |                                       |                             |                |                |           |              |      |  |  |  |
| Setting                                                                      |                                       |                             | Value          |                |           |              |      |  |  |  |
| Controller Software:                                                         | ODStarRe                              | Repeater MMDVMHost (DV-Me   | ega Minimum Fi | rmware 3.07 Re | quired)   |              |      |  |  |  |
| Controller Mode:                                                             | Simple                                | ex Node ODuplex Repeater (  | (or Half-Duple | x on Hotspots) |           |              |      |  |  |  |
|                                                                              | Apply Changes                         |                             |                |                |           |              |      |  |  |  |
|                                                                              |                                       | MMDVMHost Config            | guration       |                |           |              |      |  |  |  |
| Setting                                                                      |                                       |                             | Value          |                |           |              |      |  |  |  |
| DMR Mode:                                                                    |                                       | RF Hangtime:                | 20             | Net Hangtime:  | 20        |              |      |  |  |  |
| D-Star Mode:                                                                 |                                       | RF Hangtime:                | 20             | Net Hangtime:  | 20        |              |      |  |  |  |
| YSF Mode:                                                                    |                                       | RF Hangtime:                | 20             | Net Hangtime:  | 20        |              |      |  |  |  |
| P25 Mode:                                                                    |                                       | RF Hangtime:                | 20             | Net Hangtime:  | 20        |              |      |  |  |  |
| NXDN Mode:                                                                   |                                       | RF Hangtime:                | 20             | Net Hangtime:  | 20        |              |      |  |  |  |
| YSF2DMR:                                                                     |                                       |                             |                |                |           |              |      |  |  |  |
| YSF2NXDN:                                                                    |                                       |                             |                |                |           |              |      |  |  |  |
| YSF2P25:                                                                     |                                       |                             |                |                |           |              |      |  |  |  |
| DMR2YSF:                                                                     |                                       | Uses 7 prefix on DMRGateway |                |                |           |              |      |  |  |  |
| DMR2NXDN:                                                                    |                                       | Uses 7 prefix on DMRGateway |                |                |           |              |      |  |  |  |
| POCSAG:                                                                      |                                       | POCSAG Paging Features      |                |                |           |              |      |  |  |  |
| MMDVM Display Type:                                                          | OLED Typ                              | pe 3 V Port: /dev/ttyAMA0   | ✓ Nextion La   | ayout: G4KLX   |           | ~            |      |  |  |  |

Setting up the connection to your home's Wi-Fi, frequency, digital mode, etc.

## Setting Up a Hot Spot

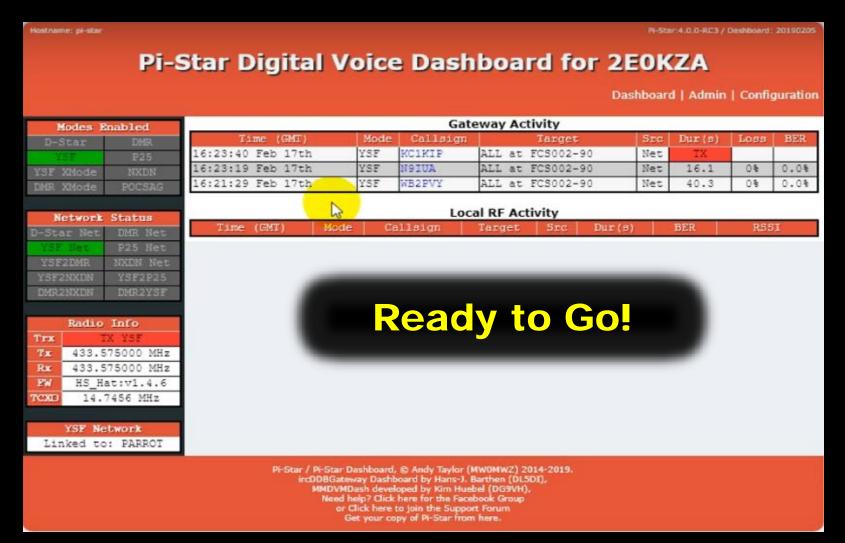

Hot spot set up for System Fusion Reflector (YSF)

## WIRES-X Access via Your OWN Local Node

### **Already Have a System Fusion Radio?**

Already have a PC & High Speed Internet?

Then all it takes is a \$29 cable and a little time & effort!

## WIRES-X Local Node

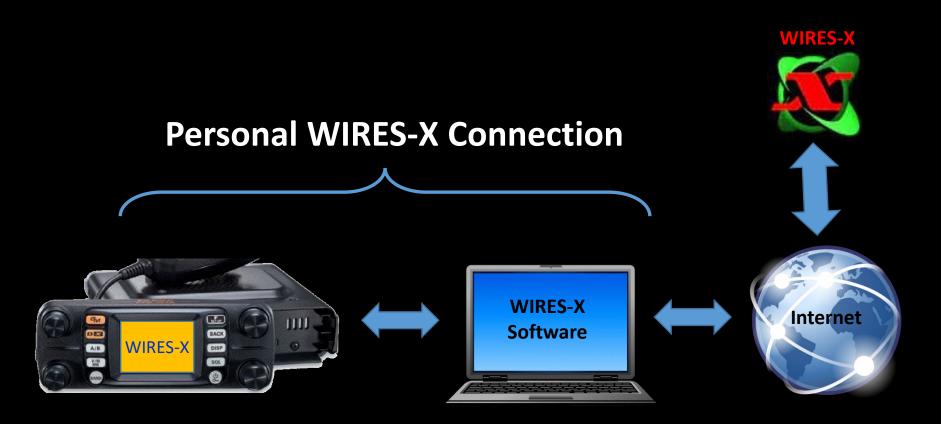

A radio (home station or repeater) connected to the internet via a PC running WIRES-X

# What's so Great About Having your Own Local Node

## A home node station is **YOUR** private connection to Wires-X

You are NOT tying up a repeater while connecting to other rooms and nodes around the world

You home node station <u>ALSO</u> serves as a <u>wide area hot spot</u>

## WIRES-X Repeaters / Systems are normally "parked' on their own room

## **Indiana Link South**

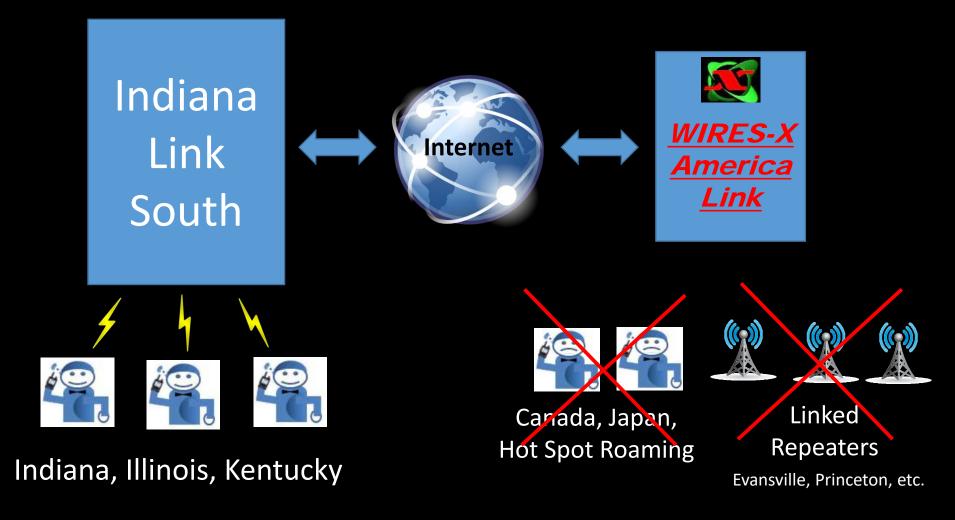

# WIRES-X Software Is <u>VERY</u> easy to use

## How to Set Up your Local Node

## **Local Node Compatible**

FT2DR

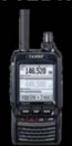

FT3DR

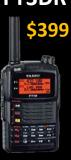

FT5DR

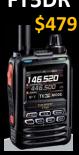

**FTM100-DR** 

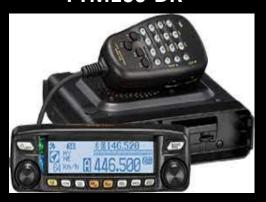

\$379 FTM200-DR

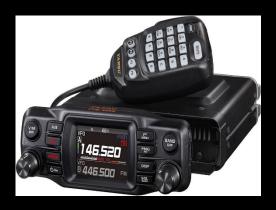

\$459 FTM-300DR

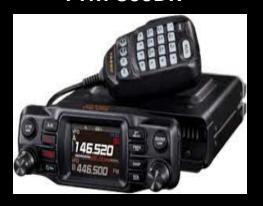

\$589 FTM400-DR

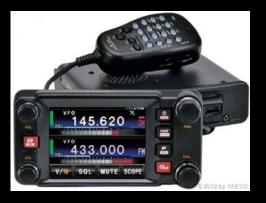

## **PC Requirements**

- OS: Microsoft<sup>®</sup> Windows<sup>®</sup> 11 / 10 / 8.1
- Clock frequency: 2.0 GHz or more
- HDD: 1 GB of empty space or more
- RAM: 2 GB or more
- USB port: 2.0 (Full-speed)
- Display resolution: 1366 x 768 or more
   16-bit high color or more (32-bit true color is recommended)
- LAN port: 100BASE-TX/1000BASE-T

A wired connection is recommended.

# **Internet Requirements:**ADSL 8 Mbps or More

(High-speed connection is recommended)

# Setting Up you Local Node Step #1: Purchase Required Interface Cable

#### **Purchase Interface Cable**

□ FT5DR/DE, FT3DR/DE or FT2DR/DE
 • SCU-57 or SCU-39 WIRES-X Connection Cable Kit
 (The SCU-57 or SCU-39 includes the SCU-55 or SCU-19, CT-44, and two audio cables.)
 □ FTM-400XDR/XDE/DR/DE or FTM-100DR/DE
 When communicating with the digital node station in the portable digital node mode
 • SCU-56 or SCU-20 PC Connection Cable (Supplied with the transceiver) Digital Only
 When communicating with a digital node station or an analog node station in the portable HRI mode via the Internet
 • SCU-58 or SCU-40 WIRES-X Connection Cable Kit
 (The SCU-58 or SCU-40 includes the SCU-56 or SCU-20 and an audio cable.)
 □ FTM-300DR/DE or FTM-200DR/DE
 • SCU-58 or SCU-40 WIRES-X Connection Cable Kit
 (The SCU-58 or SCU-40 includes the SCU-56 or SCU-20 and an audio cable.)

Required interface cable depends on radio model

**\$29.95 - \$38.95** 

## Setting Up you Local Node Step #2: User Registration

## **User Registration**

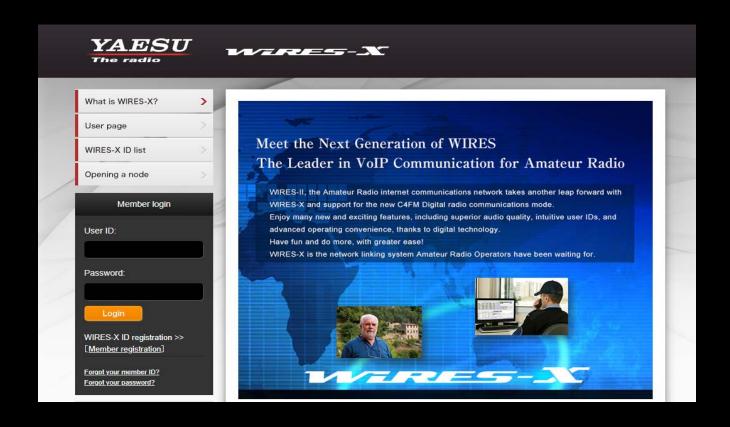

Access the WIRES-X web page and register with the "Radio ID" of your System Fusion Radio

#### **After Submission Processed**

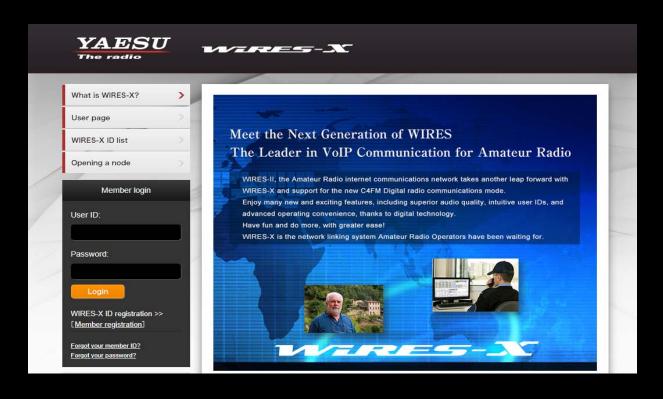

- A Node ID & Room ID is provided withing a couple of working days
- These are needed when you install the WIRES-X software on your computer

# Step #3: Install WIRES-X Software on your PC

## **Downloading WIRES-X**

#### Node owner's page

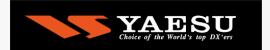

On this page, we provide useful information for first-time node station operators and existing node station owners.

Downloading the software

(For Node station connected with the HRI-200 / Portable Digital Node Station)

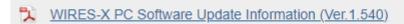

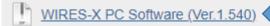

Download

Unzip the downloaded zip file into any arbitrary location.

Download & install WIRES-X software and install it on your PC

# Step #4: Install USB Driver for the Interface Cable

#### **Downloading USB Driver**

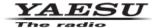

#### WIRES-X Connection Cable Kit SCU-57 / SCU-58 (for Windows 8.1/10/11)

#### **Driver Installation Manual**

Installing the PC Connection Cable driver software on a computer makes data transmission possible. Furthermore, if you have an internet environment on the go, using a compatible transceiver: FTM-400XDR/DE / FTM-400DR/DE / FTM-300DR/DE / FTM-200DR/DE / FTM-100DR/DE / FT5DR/DE / FT3DR/DE / FT2DR/DE (as of May 2022), you can use the WIRES-X Portable Digital Node (PDN) function to open a digital node station and enjoy more agile operation.

#### WIRES-X Connection Cable included items:

SCU-57: PC Connection Cable SCU-55, CT-44, and two audio cables

SCU-58: PC Connection Cable SCU-56 and an audio cable

SCU-39: PC Connection Cable SCU-19, CT-44, and two audio cables

SCU-40: PC Connection Cable SCU-20 and an audio cable

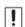

Do not connect the transceiver to the computer via the PC Connection Cable until the driver installation process has been completed. Connecting the PC Connection Cable to the computer before the driver installation has been completed may result in the wrong driver being installed and preventing proper operation.

## Follow the instructions in the WIRES-X Cable Kit Driver Installation Manual

# Step #5: Update the Radio's Firmware (if Needed)

#### Firmware Update

#### The latest WIRES-X Software and Transceiver Firmware

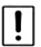

Update to the latest software and firmware on YAESU website.

WIRES-X Software : Ver.1.540 or later

FT5D MAIN: Ver.1.01 or later, SUB: Ver.1.01 or later, DSP: Ver.7.11 or later

FT3D MAIN: Ver.1.01 or later, SUB: Ver.1.01 or later, DSP: Ver.7.02 or later

FT2D MAIN: Ver.3.10 or later, SUB: Ver.2.01 or later, DSP: Ver.4.31 or later

FTM-400XD MAIN: Ver.4.40 or later, DSP: Ver.4.31 or later

FTM-300D MAIN: Ver.1.0 or later, SUB: Ver.1.0 or later, DSP: Ver.7.10 or later

• FTM-100D MAIN: Ver.2.40 or later, PANEL: Ver.2.10 or later, DSP: Ver.4.31 or later

If your radio already has the latest software you do not need to do an update!

# Step #6: Connect the Radio to the PC

#### **Connect Radio to PC**

#### ☐ FTM-400XDR/XDE/DR/DE, FTM-300DR/DE, FTM-200DR/DE or FTM-100DR/DE

When using FTM-400XD/D, FTM-300DR/DE, FTM-200DR/DE or FTM-100DR/DE, the cable connection with the personal computer is the same for both Access Point and Direct Operation.

1. Refer to the below figure and connect the SCU-56 or SCU-20 PC connection cable that is supplied with the separately sold SCU-58 or SCU-40 WIRES-X connection cable kit, and the audio cable.

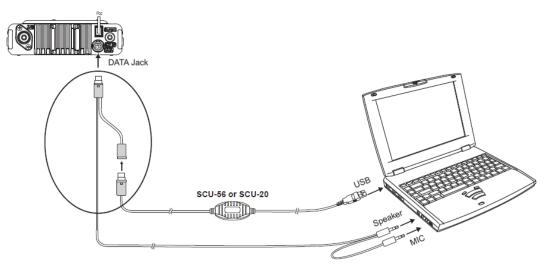

The connection is complete.

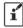

When communicating via the Internet in "Portable HRI Mode", refer to "Adjusting Audio Level in the Access Point (Portable HRI Mode)" (page 58) or "Adjusting Audio Level in the Direct Operation (Portable HRI Mode)" (page 60) and adjust the audio level of the computer.

Instructions are provided in the WIRES-X Portable Digital Node Instruction Manual

## That's It!

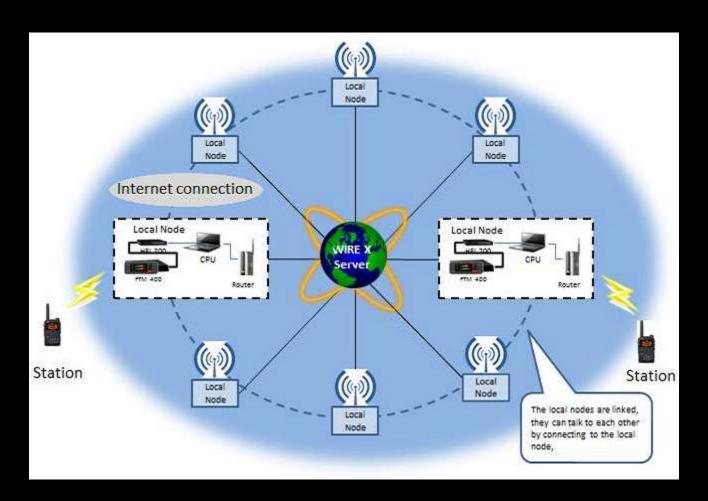

## To Activate your Local Node

# Place your Radio in WIRES-X Local Node Mode

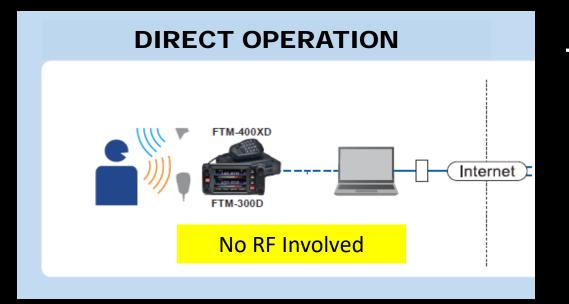

# Access Point (Hot Spot) Local Repeater Link C4FM Digital Simplex or Repeater Link Simplex or Repeater Link

# SELECT MODE OF OPERATION

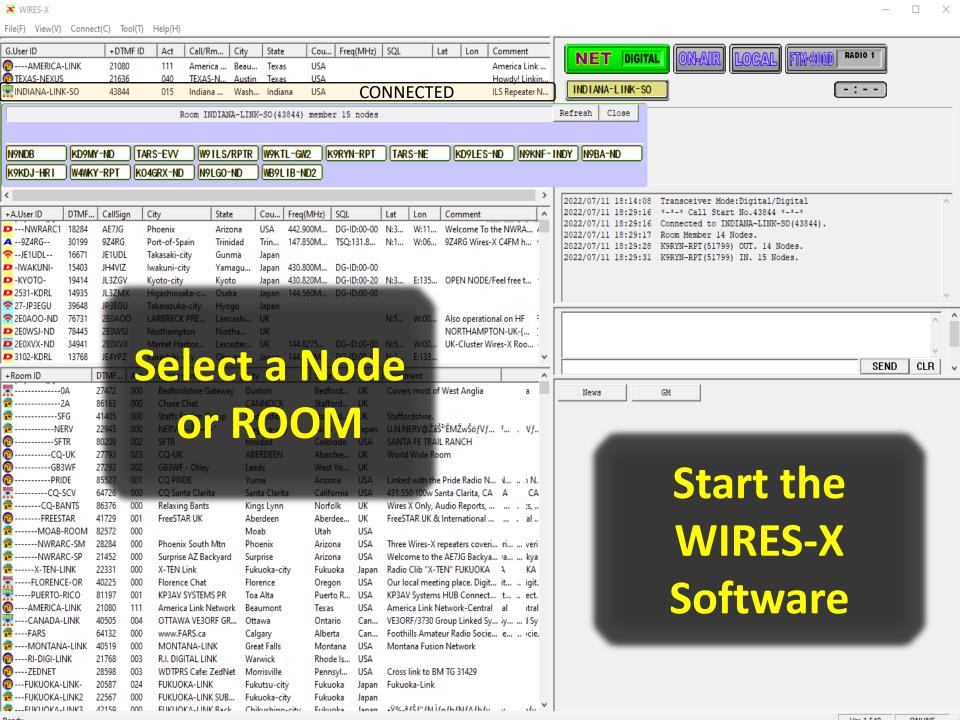

#### **IF YOU HAVE ANY ISSUES:**

Local Experienced Amateur Radio Operators Can Assist
Excellent Yaesu Tech Support is Available

#### **SUMMARY: WIRES-X Access Methods**

## Casual User

#### RADIO ONLY (no extra cost)

- Requires repeater for WIRES-X access (default room)
- Will likely **NEVER** explore other rooms and nodes

#### Serious User

#### **HOT SPOT** (\$100 - \$200)

- Requires **NO** repeater
- Limited WIRES-X Rooms
- **Easy** to Set Up, Supports Mobile Use
- Supports MULTIPLE digital modes

#### HOME LOCAL NODE (\$29.95)

- Requires NO repeater
- ALL WIRES-X Rooms & Nodes, Wide-Range Access
- Full Computer Control, Very Easy to Use
- ULTIMATE HOME WIRES-X CONFIGURATION

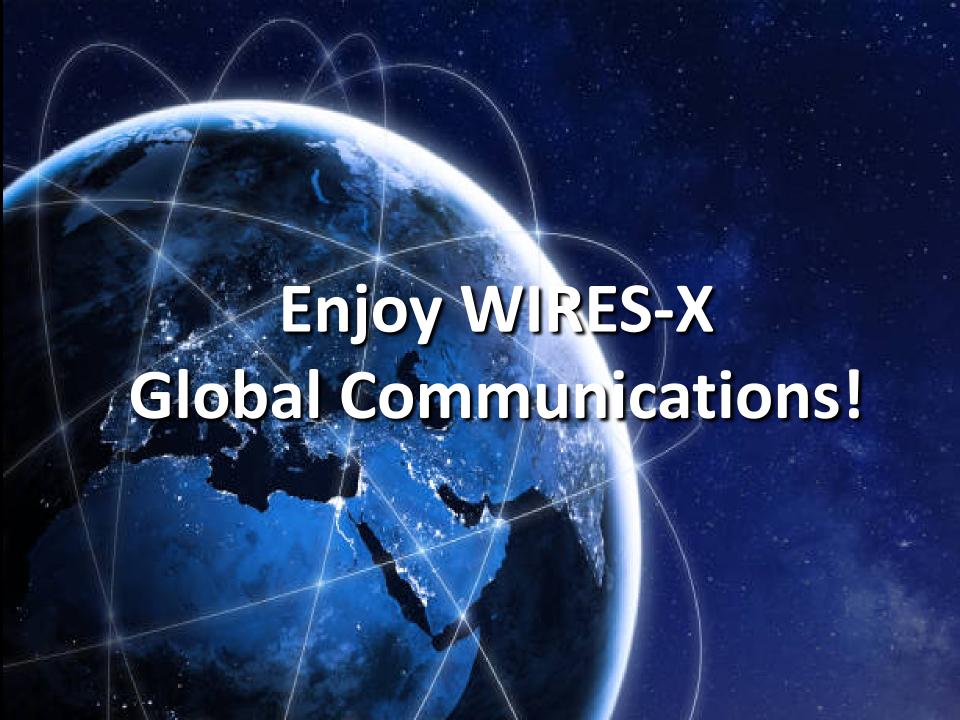